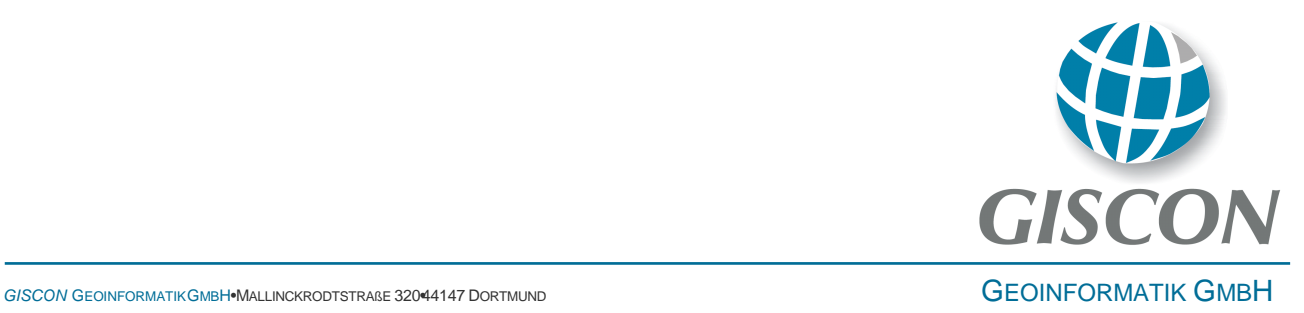

### **Technische Dokumentation Kanton Aargau: Jagdstatistik**

**Version 1.1** 

Auftraggeber **Kanton Aargau Projektnummer** 03-2015012 **Datum** 12.10.2016 **Version** 1.1

**Auftragnehmer GISCON Geoinformatik GmbH Mallinckrodtstraße 320 44147 Dortmund**  Michael Sander Geschäftsführer

> **Tel: +49 (0)231 / 31 77 43 70 Email: michael.sander@giscon.de**

### **Inhaltsverzeichnis**

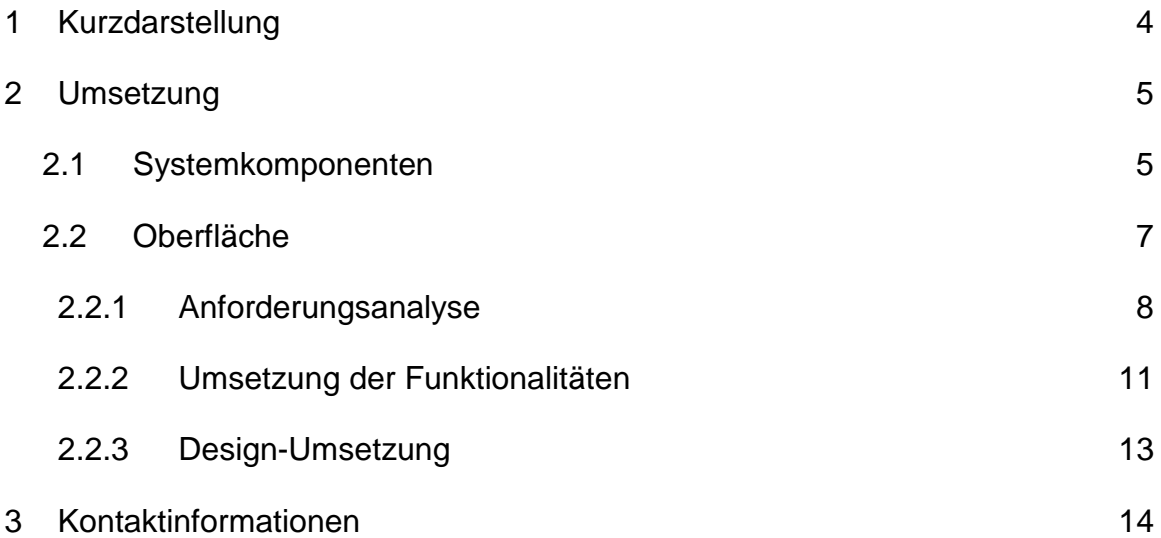

### **Abbildungsverzeichnis**

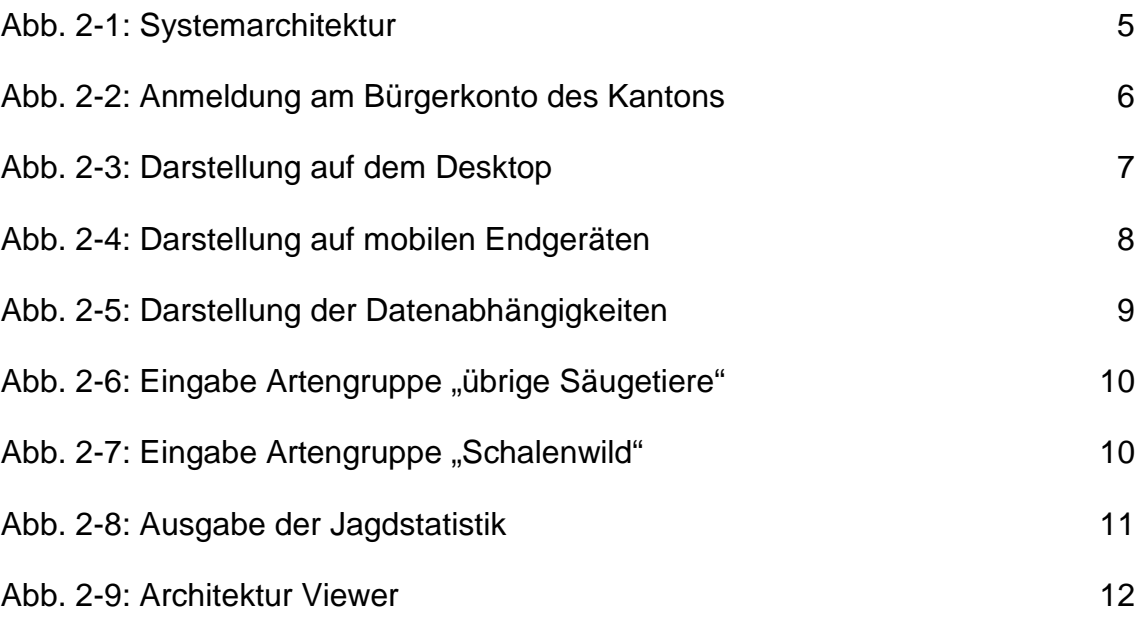

#### **1 KURZDARSTELLUNG**

Bisher wurden die Monitoring Daten der Jagd analog und nur einmal jährlich dem Kanton Aargau geliefert. Neu sollen die Daten mit einer Web Applikation online erfasst werden. Damit stehen die jagdbezogenen Daten dem Kanton zeitnah und aktuell zur Verfügung.

Die Nutzer melden sich hierfür über das kantonale Bürgerkonto an und tragen die Jagdinformationen über dynamische Formulare und Ortsangaben über die Karte in der ArcGIS Online Web AppBuilder Anwendung "Jagdstatistik" ein.

Als großer Vorteil für die Anwender lassen sich zudem revierspezifische Statistiken ausgeben.

#### **2 UMSETZUNG**

Zur Dokumentation der Umsetzung wird zunächst die Architektur abgebildet (siehe Abschnitt 2.1). Nachfolgend werden die einzelnen Komponenten Oberfläche (siehe Abschnitt 2.2) und die Service-Schicht (siehe Abschnitt **Fehler! Verweisquelle konnte nicht gefunden werden.**) betrachtet.

#### **2.1 Systemkomponenten**

Wie für Web-Applikationen aufgrund der hohen Modularität üblich, wird eine Service-orientierte Architektur zur Umsetzung der Applikation verwendet. Das Zusammenspiel der verschiedenen Komponenten soll hier vorgestellt werden.

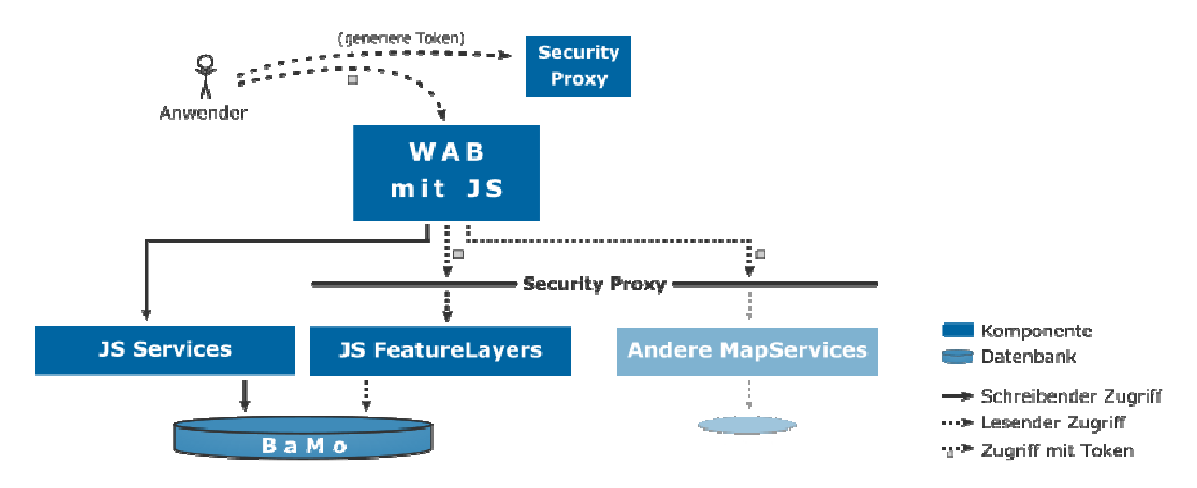

Abb. 2-1: Systemarchitektur

Wie in Abb. 2-1 dargestellt, stellt der ArcGIS Web AppBuilder (WAB) die zentrale Benutzungsschnittstelle der Applikation bereit. Die Funktionen der Jagdstatistik (in Abb. 2-1 kurz "JS") sind als Erweiterungen des WAB konzipiert. Eine ArcGIS Web App (eine mit dem WAB umgesetzte Applikation) stellt diese Funktionen zur Verfügung. Für weitere Informationen zur Benutzungsschnittstelle, siehe Abschnitt 2.2.

Bevor ein Anwender die Web App verwenden kann, wendet er sich über das Bürgerkonto des Kantons (in Abb. 2-2) an eine Authentifizierungs-Komponente, den Security Proxy. Dieser generiert dem Anwender ein Authentifizierungs-Token.

## GISCON

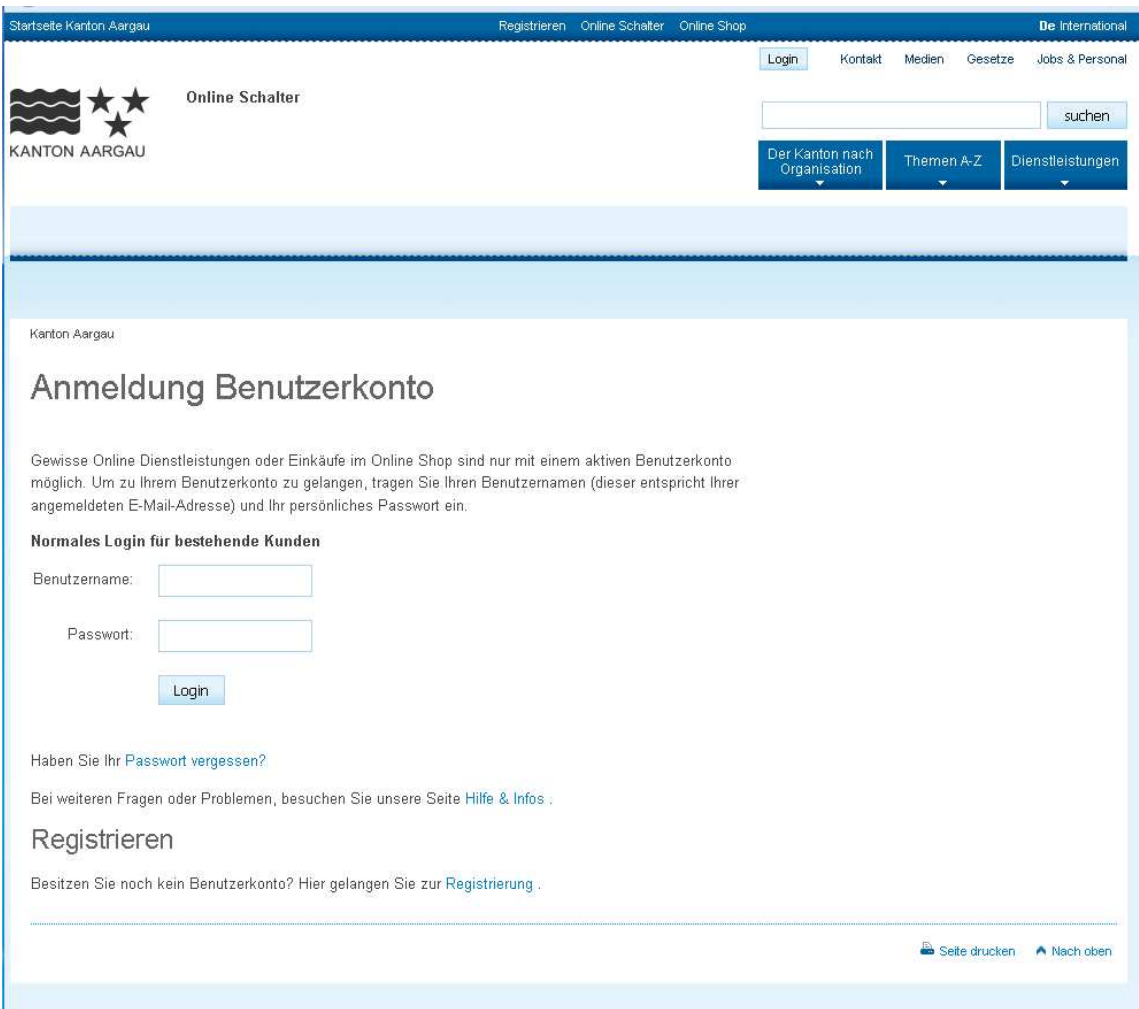

Abb. 2-2: Anmeldung am Bürgerkonto des Kantons

Während der Anwender mit der Applikation arbeitet, wird dieses Token im Hintergrund an den Security Proxy zurückgegeben. Er fungiert dann als Filterschicht zwischen der Applikation und den Kartendiensten. Über die Proxyschicht wird sichergestellt, dass nur Daten in Jagdrevieren präsentiert und eingegeben werden können, für die der Anwender autorisiert ist. Die zugrundeliegenden ArcGIS for Server Kartendienste beinhalten sowohl Fach- als auch Basisdaten.

Die Jagdstatistik-Applikation kommt mit einer Reihe von Services, welche die Schlüssel-Funktionen der Applikation umsetzen. So existieren Services, die Meldungen abfragen, neue Meldungen konsistent in die Datenbank schreiben, oder bestehende Meldungen konsistent ändern können. Die Antworten der Services werden von der Web App für die Bildschirmausgabe verarbeitet.

#### **2.2 Oberfläche**

Die Oberfläche (auch: Betrachter/Viewer) der Jagdstatistik-Anwendung basiert auf dem ArcGIS Web AppBuilder 1.1 von ESRI (kurz: WAB). Dieses Produkt bietet die Möglichkeit, GIS-Viewer für den Browser zu erstellen, indem vorgefertigte Funktionen, sogenannte Widgets, zusammengestellt und konfiguriert werden. Eigens für eine Anwendung erstellte Widgets setzen auf der WAB-Infrastruktur auf, um mit der Karte zu interagieren und Standart-Funktionalitäten von GIS-Betrachtern umzusetzen.

Ein wesentlicher Vorteil bei der Verwendung des ArcGIS Web AppBuilders ist die native Unterstützung des **Responsive Designs**. Dies ermöglicht die Darstellung sowohl auf mobilen Endgeräten als auch dem Desktop (siehe Abb. 2-3 und Abb. 2-4).

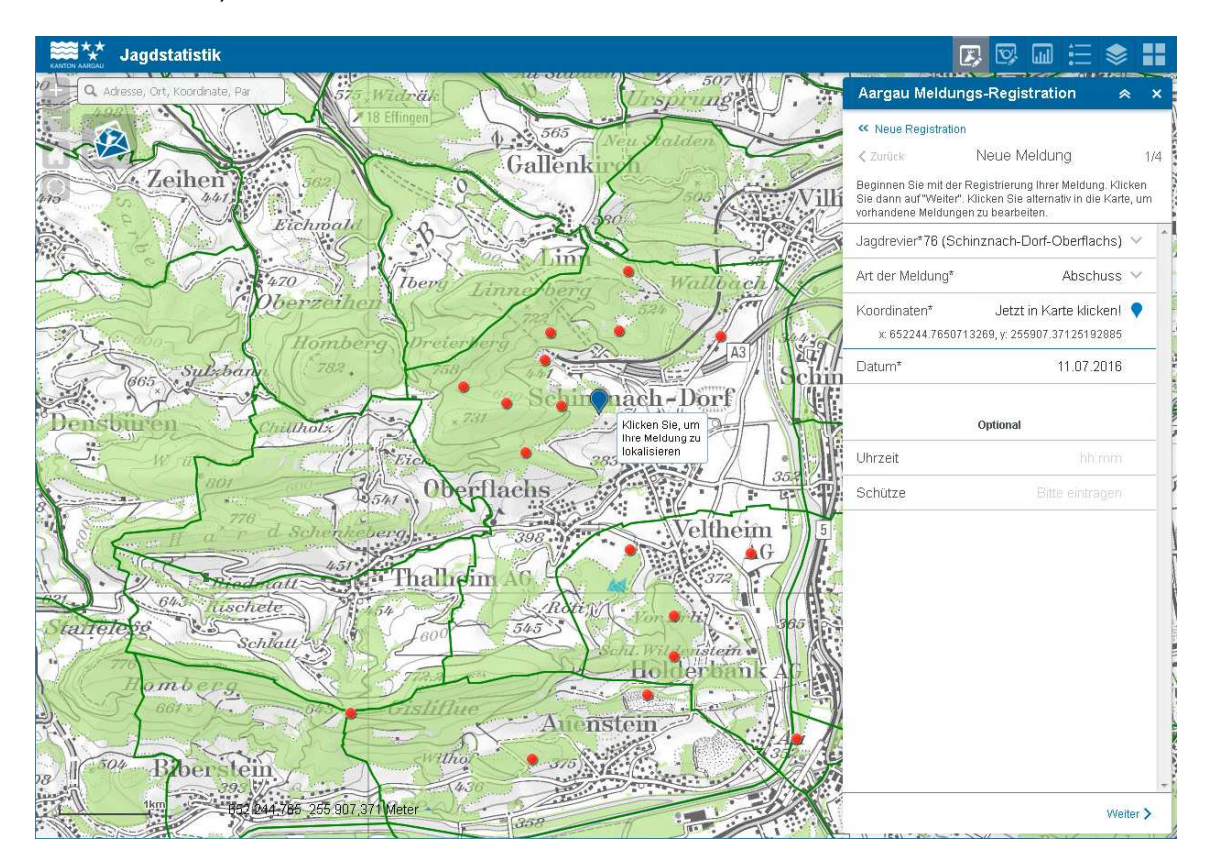

Abb. 2-3: Darstellung auf dem Desktop

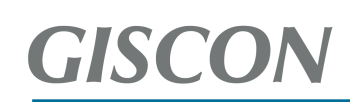

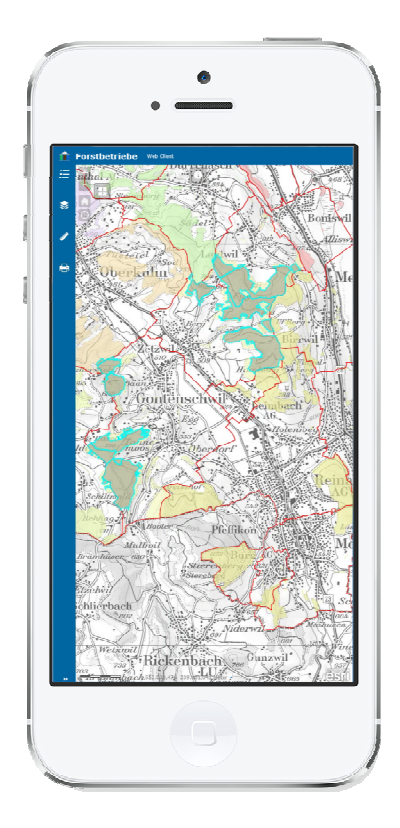

Abb. 2-4: Darstellung auf mobilen Endgeräten

#### 2.2.1 Anforderungsanalyse

Die Registrierung einer Meldung bzw einer Gesellschaftsjagd beinhaltet hauptsächlich die Angabe von Daten in definierter Form (zB Text für Namen, Nummern für Anzahlen und Gewichte, Kalenderdaten,…). Dieses Szenario wird üblicherweise durch Formulare abgedeckt, in denen beschriftete Felder vom Benutzer mit den geforderten Angaben gefüllt werden. Die zusätzliche Anforderung, Orte und Flächen für Abschüsse und Gesellschaftsjagden zu erfassen, lässt sich ebenfalls durch die Einbindung von Geometrie-Eingabewerkzeuge in einem Formularfeld abdecken. Daher fiel die Wahl auf die Umsetzung eines Formulars zur Erfassung von Meldungen.

Die verschiedenen Arten von Meldungen unterscheiden sich grundsätzlich durch die Felder, die sie fordern. Zusätzlich werden manche Felder nur bei bestimmten Eingaben anderer Felder relevant (zB Altersklasse nur bei Tierart Gämse). Einen Eindruck der Datenmodellkomplexität und deren Abhängigkeiten bietet die Folgende Abbildung.

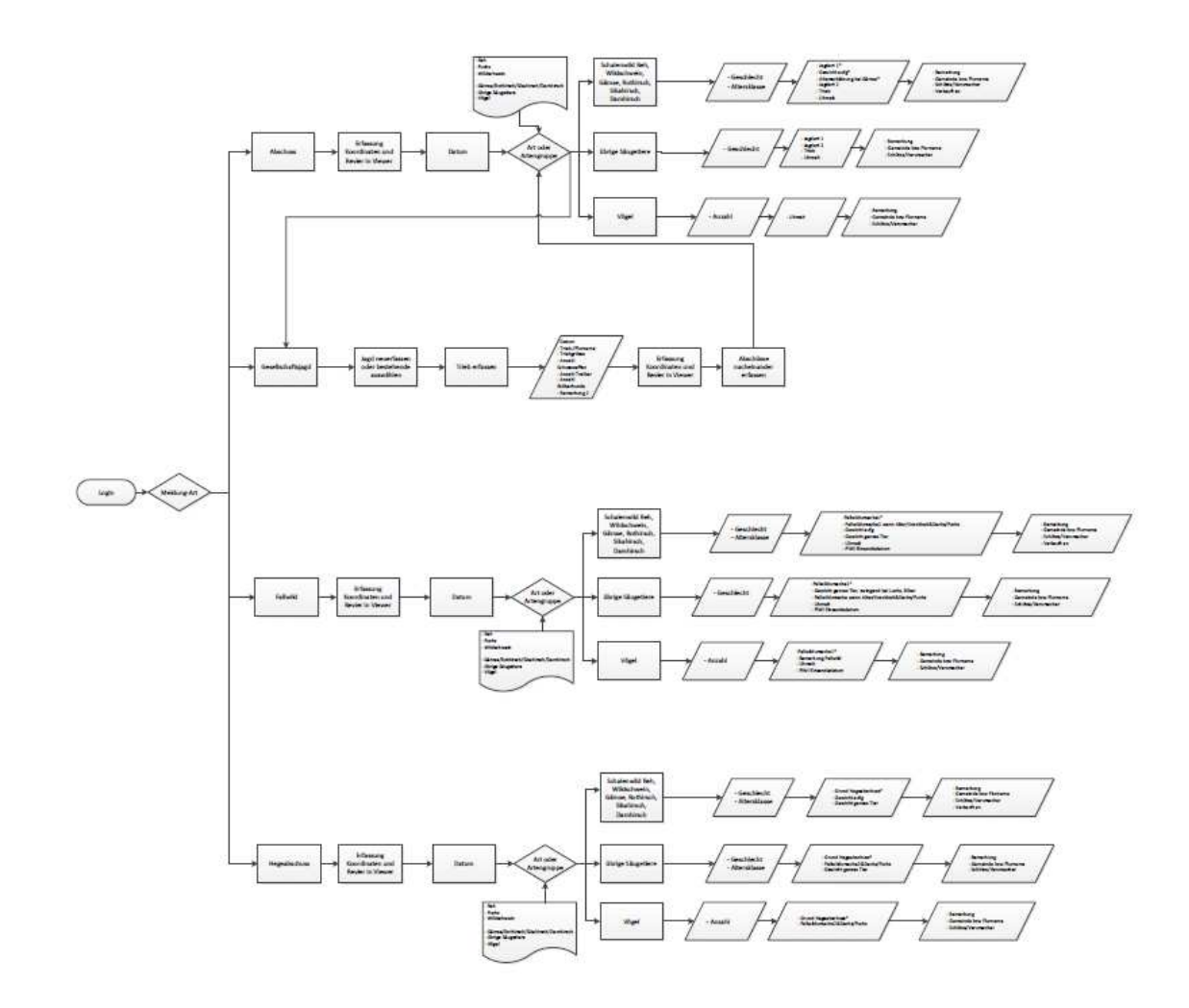

Abb. 2-5: Darstellung der Datenabhängigkeiten

Ein statisches Formular, das alle Felder enthält, wäre damit unzureichend. Es wird stattdessen, basierend auf den bisher getätigten Eingaben, **dynamisch** entschieden, welche Felder angezeigt, welche Felder davon zwingend gefordert und welche optional sind. Dem Benutzer wird eine einheitliche Oberfläche für alle Meldungen präsentiert, sodass eine intuitive Nutzung ermöglicht ist.

In dem folgenden Beispiel (in Abb. 2-6) reagiert die Anwendung auf die Nutzereingabe für das Attribut "Artengruppe" mit dem Wert "übrige Säugetiere" entsprechend der oben dargestellten Datenabhängigkeiten und bietet nur noch dafür definierte Folgeeingaben (Artenuntergruppe, die Art und das Geschlecht) an.

## **GISCON**

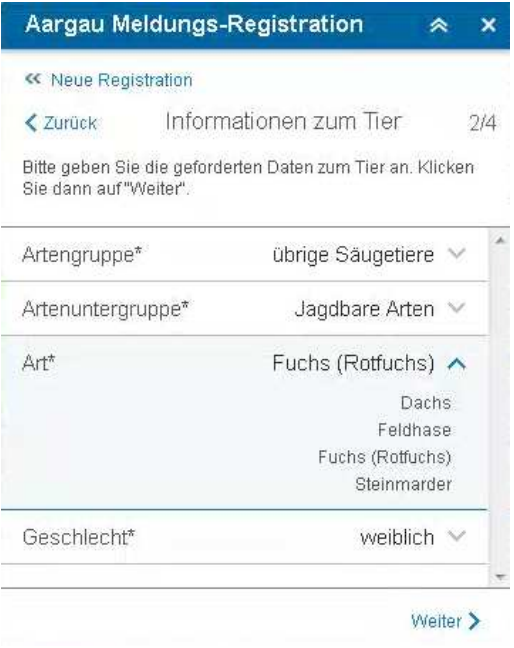

Abb. 2-6: Eingabe Artengruppe "übrige Säugetiere"

Ändert der Nutzer im Nachhinein die Artengruppe (wie in Abb. 2-7) zu "Schalenwild" reagiert die Anwendung, indem nur noch dafür definierte Attribute und Werte eingegeben werden können. Dabei werden die zuvor ausgefüllten Felder geleert.

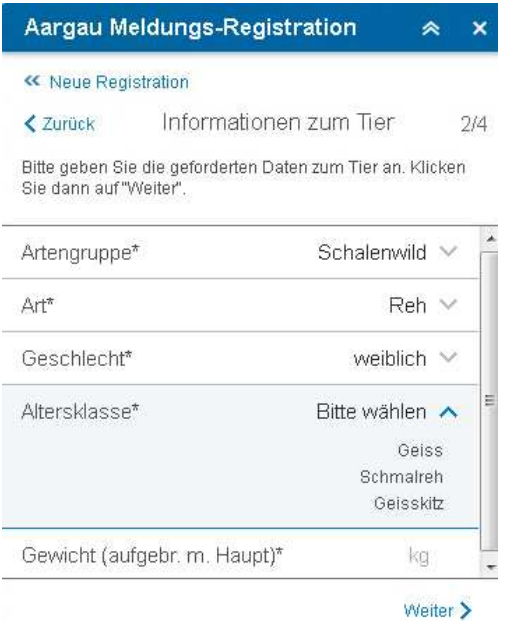

Abb. 2-7: Eingabe Artengruppe "Schalenwild"

Während der Dateneingabe erfolgt bereits eine Client-seitige Konsistenzkontrolle. Nachdem endgültigen Speichern werden die Daten an den Server weitergeleitet und dort nochmals einer **Konsistenzprüfung** unterzogen. So wird sichergestellt, dass nur "richtige" Daten in die zentrale Datenbank geschrieben werden.

Die Abfrage von Statistiken lässt sich ebenfalls mit einem Formular umsetzen. Hier werden Filterkriterien (wie das Jahr der Erfassung oder die Meldungsart) für die Statistik erfasst und das Ergebnis als Excel-Datei ausgegeben (siehe Abb. 2-8).

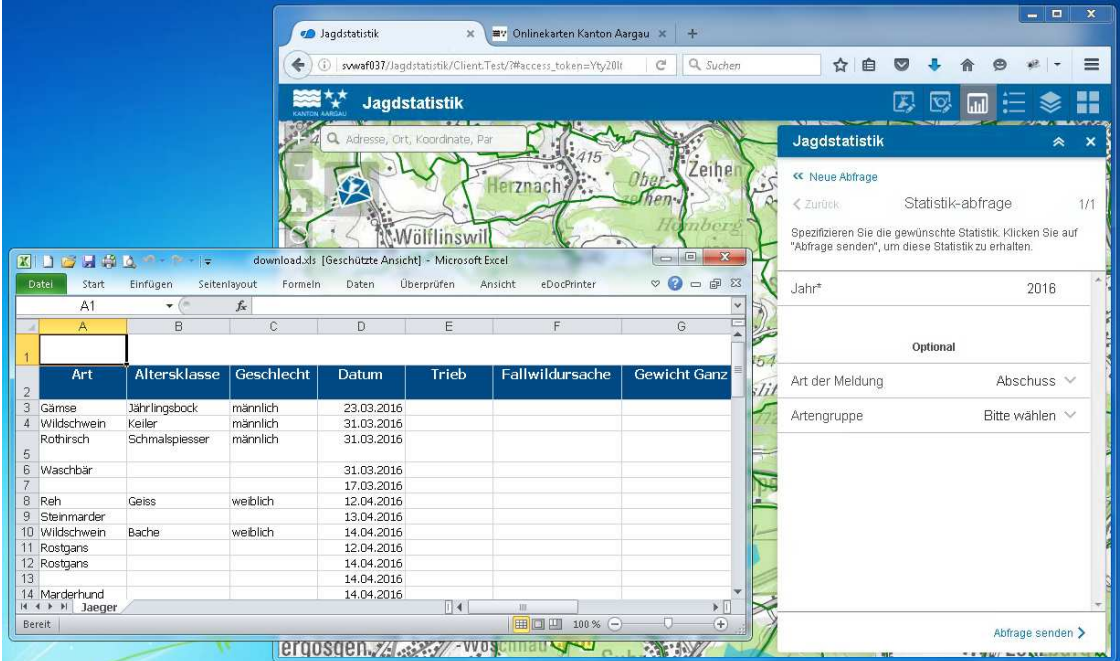

Abb. 2-8: Ausgabe der Jagdstatistik

Die Statistikabfrage per Formular ermöglicht es, dem Nutzer eine gewohnte Oberfläche zu präsentieren und den bestehenden Code wiederzuverwenden.

#### 2.2.2 Umsetzung der Funktionalitäten

Wie in Unterabschnitt 2.2.1 motiviert, wurde die Meldungsregistrierung, die Erfassung von Gesellschaftsjagden und die Statistik-Abfrage durch die Umsetzung eines **dynamisch ausgewerteten Formulars** abgedeckt. Für jeden dieser drei Arbeitsschritte wird ein eigenes Widget angeboten, wobei alle Widgets auf dieselbe Codebasis zugreifen. Sie unterscheiden sich lediglich durch ihre

# **GISCO**

**Konfiguration**, also die Einstellung, welche Felder wann zur Verfügung stehen und welche Services zu verwenden sind.

Abb. 2-9 stellt dar, wie die gemeinsame Code-Basis den drei Widgets als Grundlage dient: Lediglich die Konfigurationen unterscheiden die Widgets, sie alle sind Instanzen des Haupt-Widgets "GGI\_Form" (Genauer genommen: Sie sind Unterklassen, die aber keine weitere Funktionalität, sondern lediglich unterschiedliche Konfigurationen zur Verfügung stellen). GGI\_Form stellt das Formular zur Verfügung, wertet die Regeln zur Anzeige der Felder aus und über

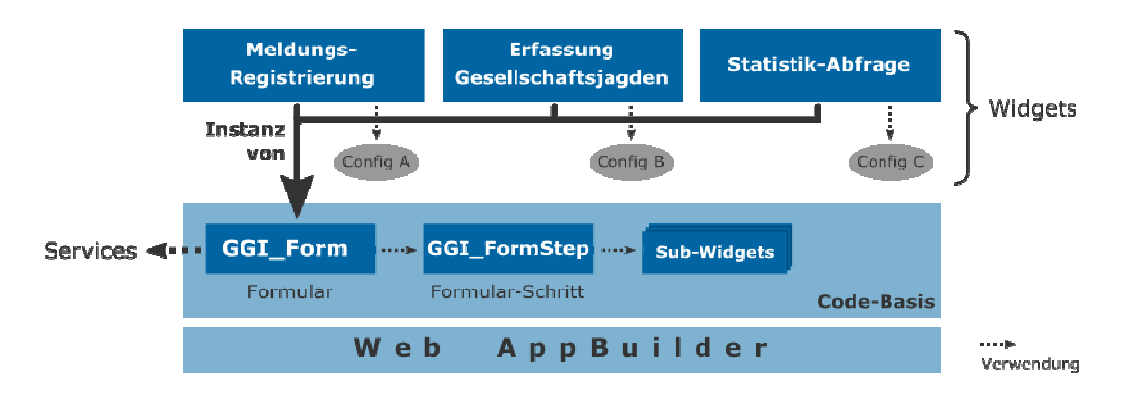

#### Abb. 2-9: Architektur Viewer

nimmt die Interaktion mit Services. Für die Anzeige der Felder verlässt sich das Haupt-Widget auf "GGI-FormStep", wodurch sich Formulare in mehrere Schritte gliedern lassen. Für jeden Typ von Feld (zB für Freitext, Zahlen, Kalenderdaten, Orte,…) existiert zudem ein eigenes Sub-Widget, welches Aussehen und Verhalten des jeweiligen Feldtypen zentral definiert. Die **Codebasis** hat sich damit zu einem mächtigen Tool entwickelt, dass sich **erweiterbar** zeigt und damit für nahezu sämtliche Formulare wiederverwendbar ist.

Außerhalb dieser für Formulare verwendbaren Code-Basis steht das Widget zum Abschluss der Jahreserfassung. Es stellt lediglich einen Button zur Verfügung, dessen Anklicken einen Service aufruft. Dieser Service sperrt die im letzten Jahr vorgenommenen Registrierungen für Änderungen. Damit gilt das Jahr für den Benutzer als abgeschlossen.

#### 2.2.3 Design-Umsetzung

Im WAB definieren sogenannte Themes die Anordnung der Elemente und die Farbgebung. Zusätzlich kann in der Titelleiste der Anwendung ein Logo eingebunden werden. Durch die Anpassung des Themes lassen sich somit unterschiedliche Designs umsetzten.

#### **3 KONTAKTINFORMATIONEN**

#### **GISCON Geoinformatik GmbH**

Herr Michael Sander

Mallinckrodtstraße 320

44147 Dortmund

- Tel.: +49 (0)231 / 31 77 43 70
- Fax.: +49 (0)231 / 31 77 43 88